## Probando Sweave  $(R + L<sub>Y</sub>X)$

Paquillo Dubois [\(Un Bioinformatiquillo\)](http://bioinformatiquillo.wordpress.com)

## 1. Introducción

LyX es mucho más que un procesador de textos, y quien no lo quiera ver así, que se mire lo de pensar. Por ejemplo, la clase Beamer nos permite hacer presentaciones al estilo OpenOffice.org Impress. Y a partir de ahora será también nuestra herramienta estadística con Sweave, que nos integra LyX con R: Para ello solo tenemos que meter el código R del mismo modo que insertamos código TEX (Ctrl+L) y listo:

```
> asequence \leq seq(from = 0, to = 5, by = 0.1)
> expnegx2 <- exp(-asequence^2)
> plot(asequence, expnegx2, type = "l", ylab = expression(exp(-z^2)),
+ x \text{lab} = "z")
```
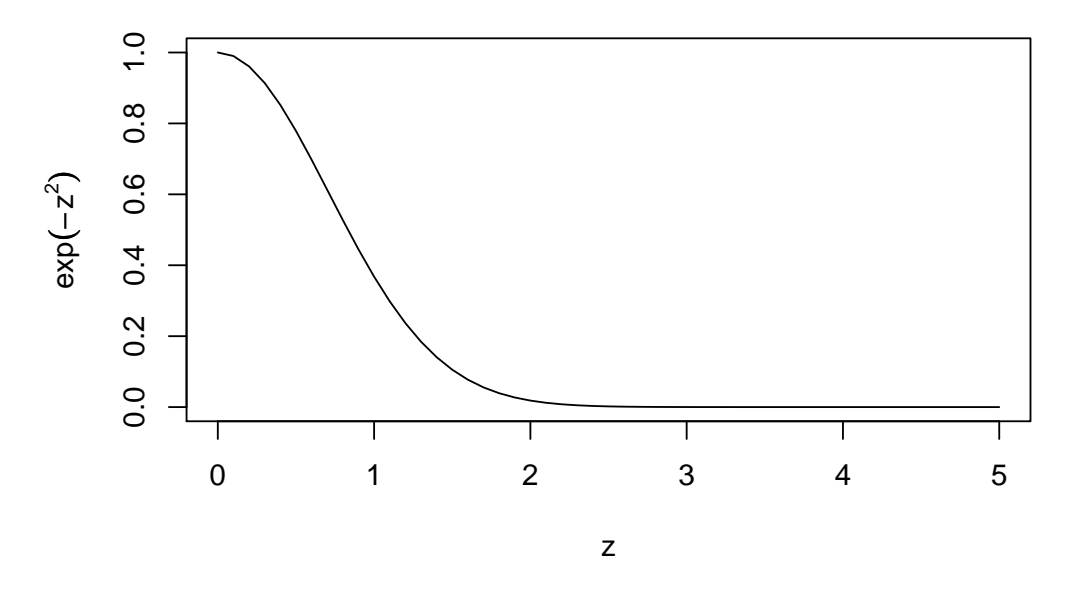

Así de fácil, así de elegante.

Cómo configurar Lyx en Ubuntu: [Un Bioinformatiquillo](http://bioinformatiquillo.wordpress.com/2008/12/11/sweave-usa-lyx-latex-como-editor-estadistico-basado-en-r/)